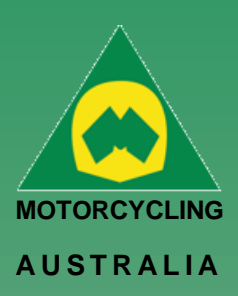

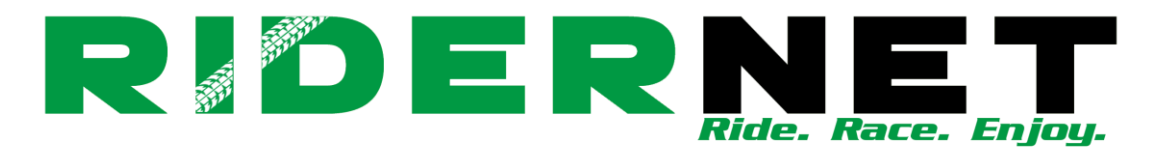

# How to approve Pending Club Members

## **Note:** this section is only for Clubs who have set their memberships to go into 'Pending' when members make purchases

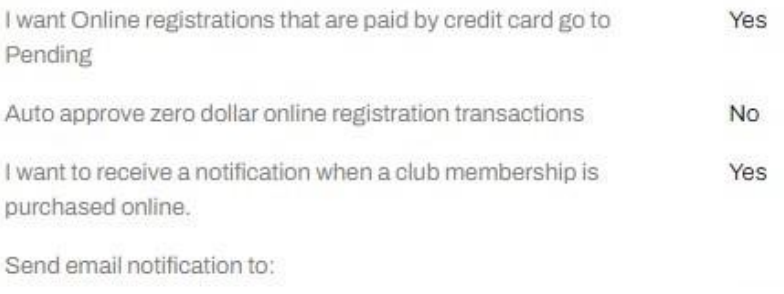

Second email notification to:

Once a rider has applied to become a Club member, the below steps and information will assist with Approving or Declining their applications.

As riders apply to become members, Clubs will receive email notifications and can find the Pending membership via their Admin page > Club > Manage Approvals

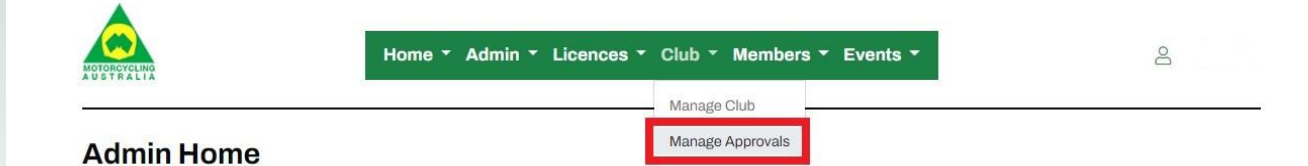

This will display those members who have applied for the Club's membership. The display will include their Name, Membership type, period, status, and cost.

Click 'View' to Approve or Decline the applicant.

**Note:** If you decline a member, you MUST include a reason, this will be sent to the member to explain why they had been declined.

#### *Ride. Race. Enjoy.*

ABN 83 057 830 083

Office 38 1 International Drive West Meadows Victoria 3043 Australia

P.O. Box 2162 Gladstone Park Victoria 3043

**Tel: (03) 9684 0500** E: mail@ma.org.au www.ma.org.au

International **Tel: +61 3 9684 0500**

The national body of motorcycle sport in Australia affiliated to the Federation Internationale de Motocyclisme [F.I.M]

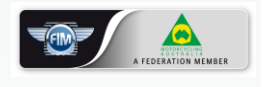

Supported by

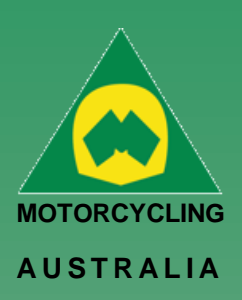

### **Club Member Approval**

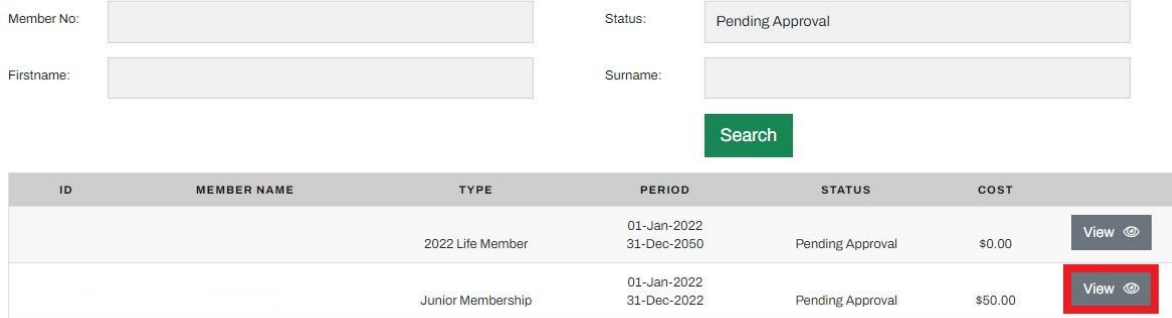

The status can be filtered to display, Pending Approval, Club Approved and Declined or searched for using RiderNet ID, First and Last names.

Once a membership is approved, the member will be sent a payment request email which needs to be completed, before they are finalised as a financial member.

Fred Bloggs,

*Ride. Race. Enjoy.*

ABN 83 057 830 083

Office 38 1 International Drive West Meadows Victoria 3043 Australia

P.O. Box 2162 Gladstone Park Victoria 3043

**Tel: (03) 9684 0500** E: mail@ma.org.au www.ma.org.au

International **Tel: +61 3 9684 0500**

The national body of motorcycle sport in Australia affiliated to the Federation Internationale de Motocyclisme [F.I.M]

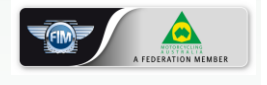

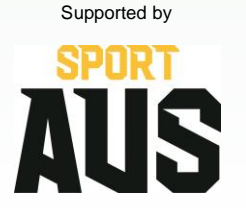

After they have made payment, an email will be sent to the Club's email stating who has paid, which membership, the total, the Club, and their RiderNet ID.

has been approved. Please click on this link, and completed submit your payment.

You can check and verify these members under the 'Members' tab in the Manage Club menu.

#### **Manage Club - Preston MCC**

Your club membership registration for membership type, at

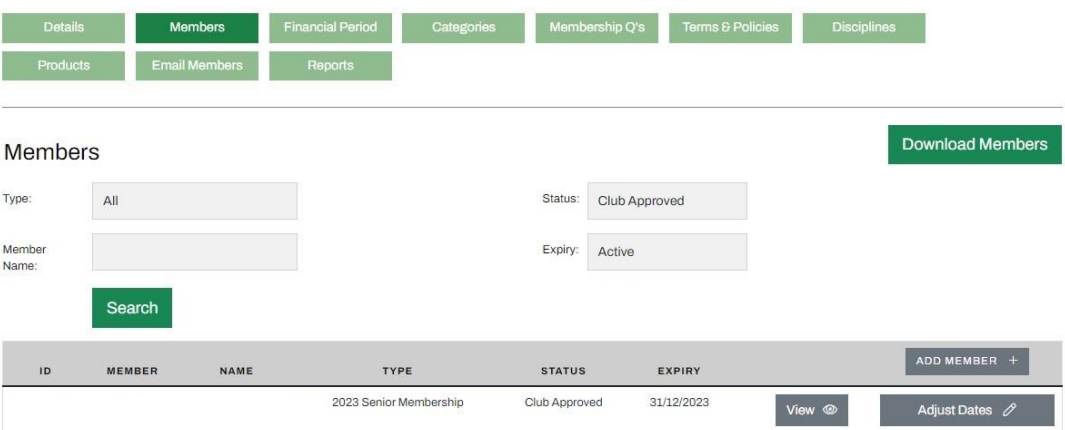

From here, members can be filtered and searched, download listing of members, view their profiles and if required, adjust dates of membership dates.

**2 | of 2**

Mer **Nai**